# **Produzione - IRIS AP-RM Configurazioni**

#### <span id="page-0-0"></span>Come usare le configurazioni di AP e RM

- [Come usare le configurazioni di AP e RM](#page-0-0)
- [Configurazioni GENERICHE](#page-0-1)
- [Progetti \(Project PRJ\)](#page-5-0)
- [Contratti \(contract CON\)](#page-9-0)
- [Bandi di finanziamento \(call CALL\)](#page-10-0)
- [Grandi attrezzature \(equipment EQP\)](#page-10-1)
- [Laboratori \(laboratory LAB\)](#page-10-2)
- [Brevetti \(patent PAT\)](#page-10-3)
- [Terza Missione \(public engagement PEN\)](#page-11-0)
- [Centri di ricerca \(researcCentre RSC\)](#page-11-1)
- [Spin-off \(spinoff SPI\)](#page-12-0)
- [Gruppi di ricerca \(workGroup WKG\)](#page-13-0)

In questa pagina è presente la documentazione dettagliata di tutte le configurazioni dei moduli di IRIS RM, AP e WF.

Queste configurazioni qui descritte pilotano e modificano (customizzano) le logiche elencate (di tipo: ActionLogic, ValidateLogic, StartLogic). Le logiche sono sempre disattivate nell'installazione standard, e DEVONO essere attivate a mano da un operatore con privilegi di HELPDESK. Per modificare o inserire nuove configurazioni è necessario andare in IRIS in visione completa, nel menù a sinistra, cliccando sulle voci: Configurazione, RM e AP, Variabili, Elenco Variabili

Dopo la modifica di una varibile è necessario ricaricare le configurazioni, con la voce: Configurazione, RM e AP, Variabili, Ricarica Variabili.

#### <span id="page-0-1"></span>Configurazioni GENERICHE

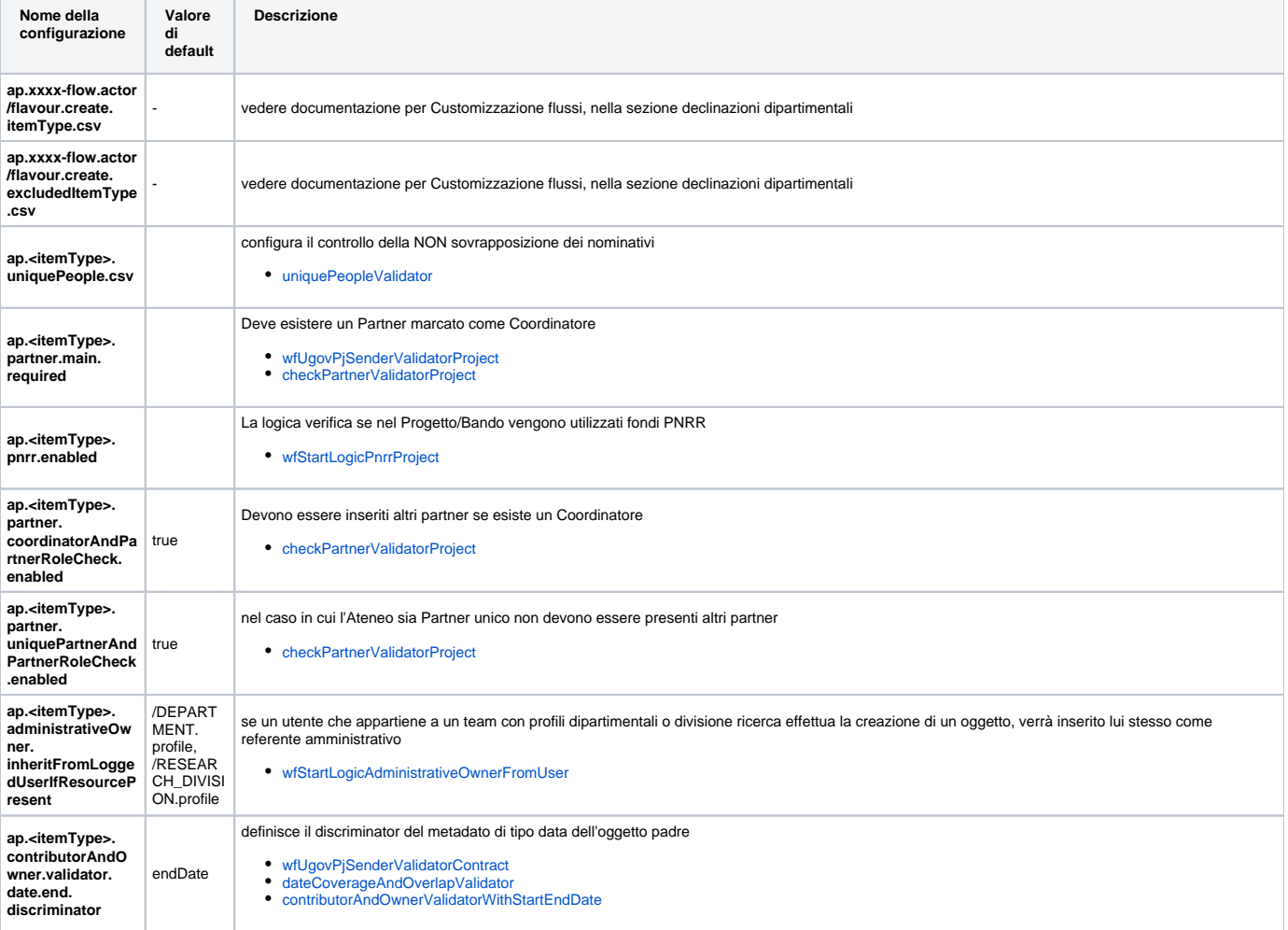

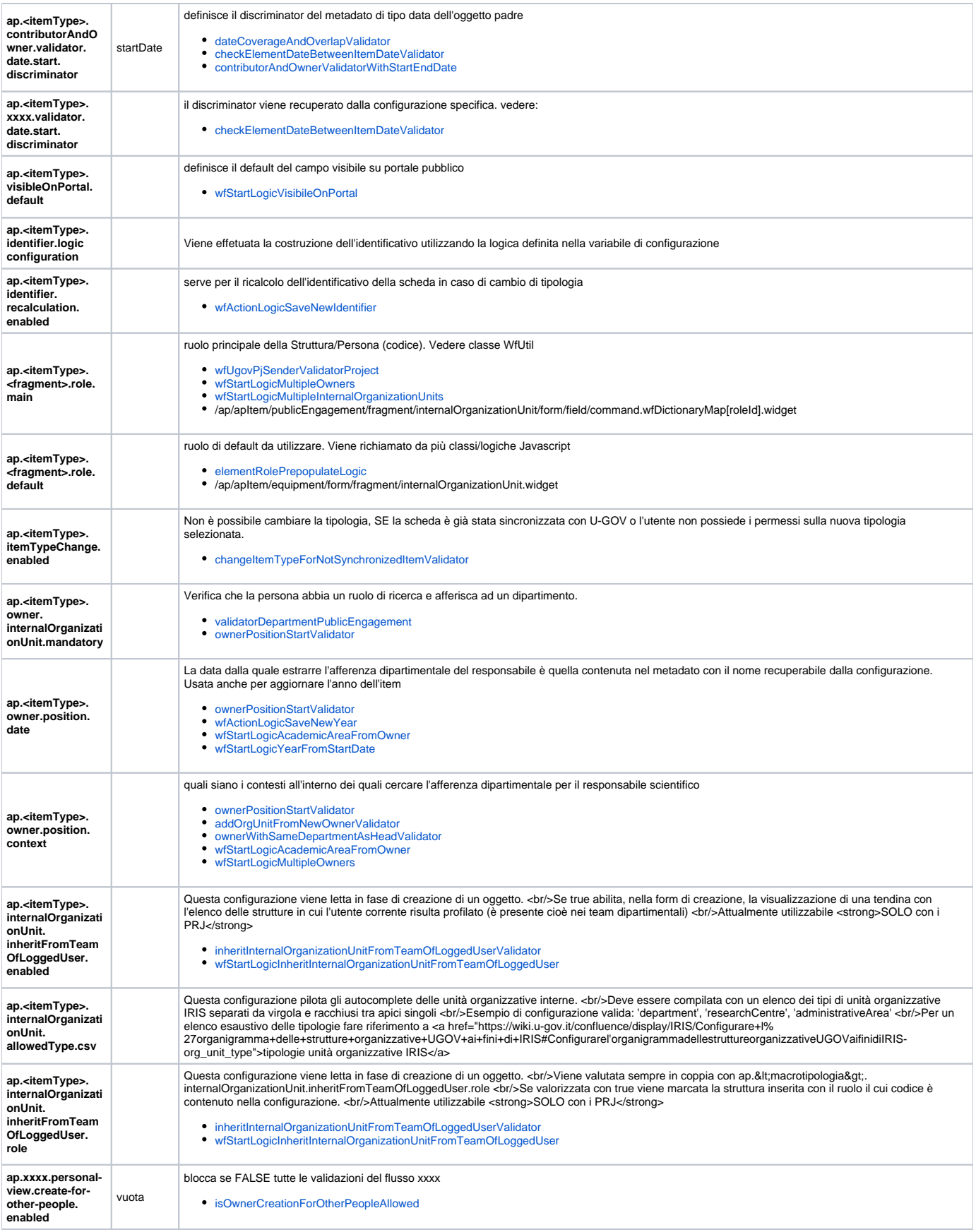

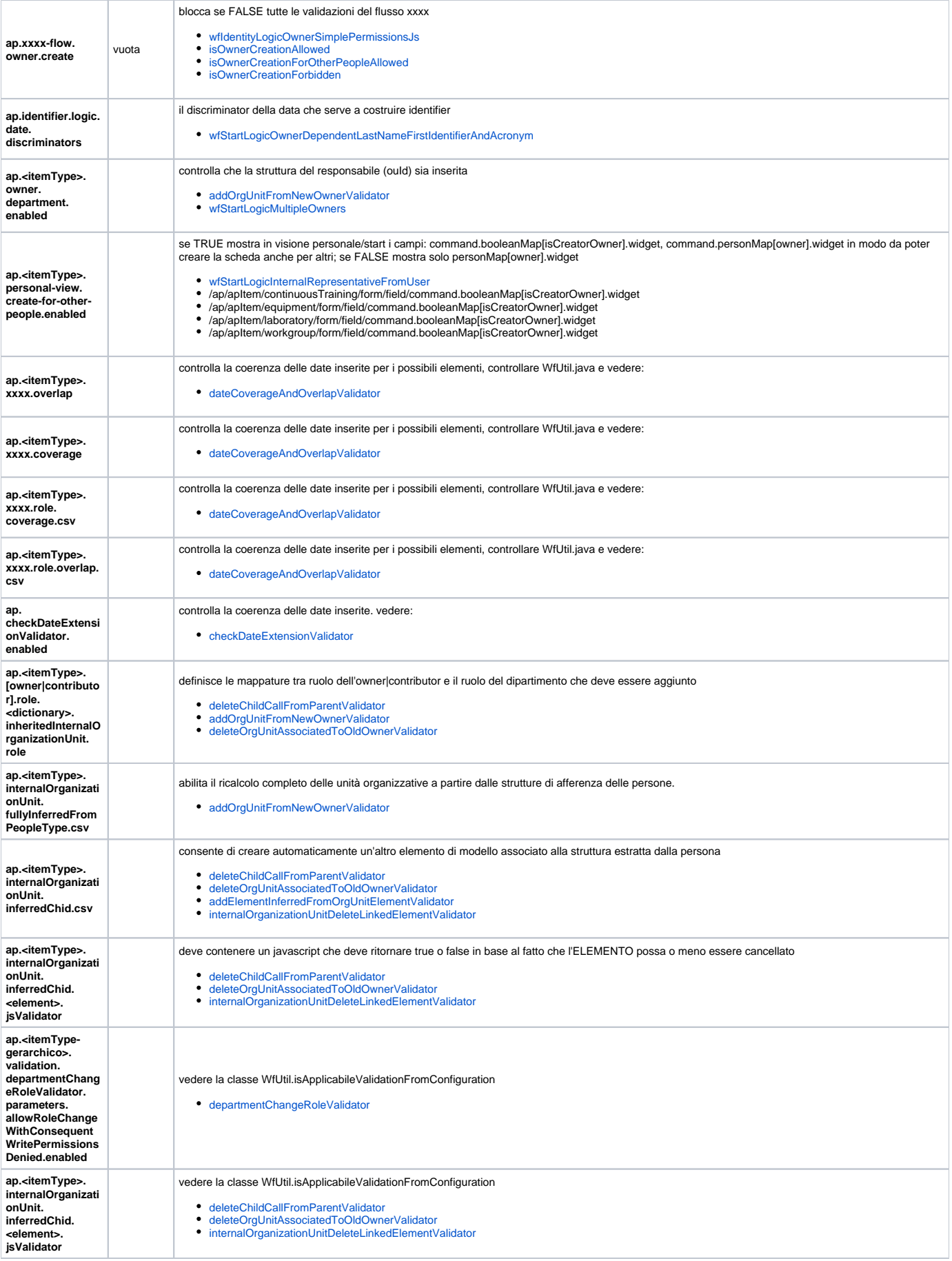

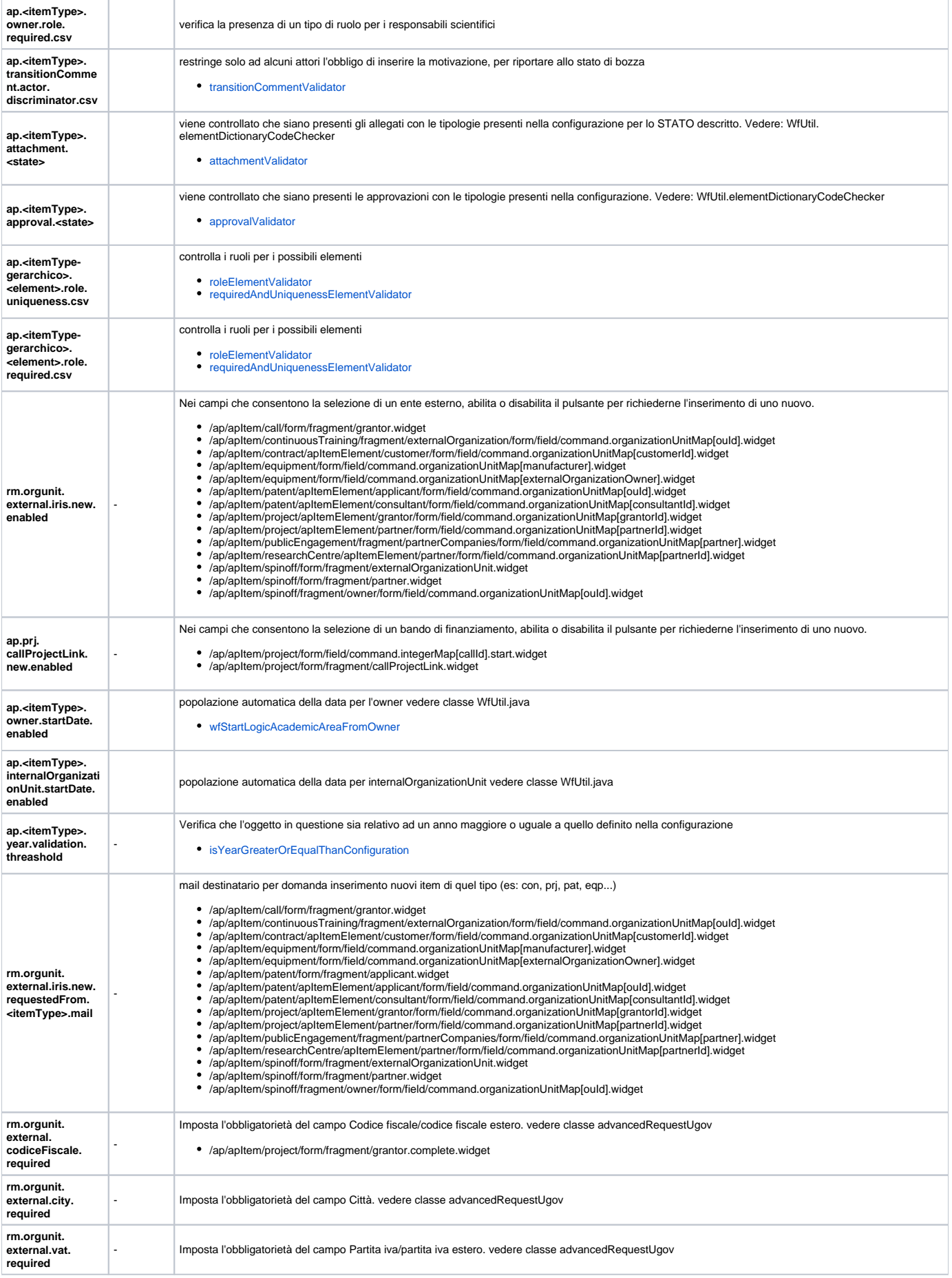

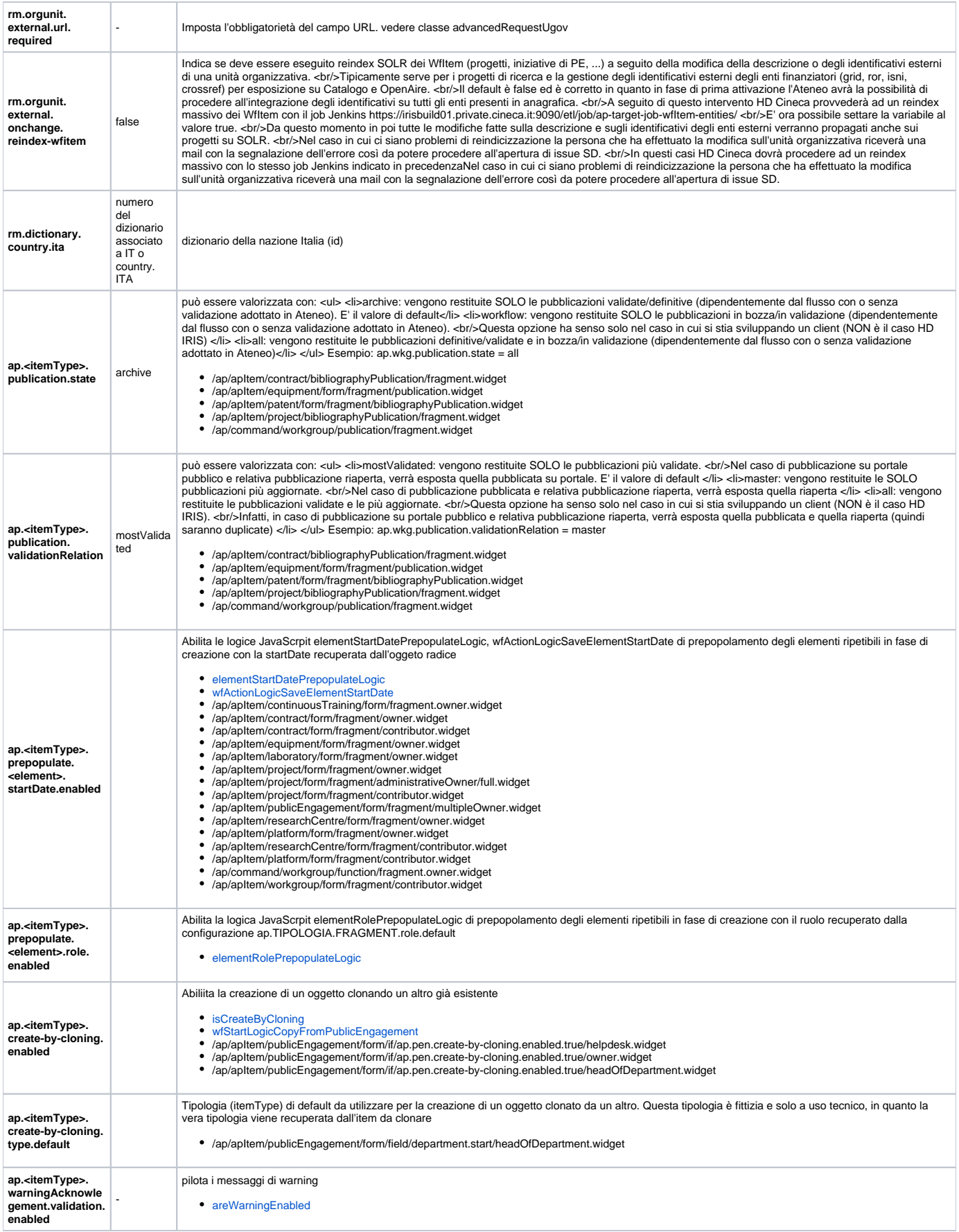

Di default vengono recuperate le organizzazioni attive e marcate come sede principale, è possibile disabilitare singolarmente i due filtri introducendo le<br>configurazioni rm.orgunit.external.headquarters.enabled=false e rm

- 
- /ap/apItem/project/apItemElement/grantor/form/field/command.organizationUnitMap[grantorId].widget<br>/ap/apItem/project/apItemElement/partner/form/field/command.organizationUnitMap[partnerId].widget<br>/ap/apItem/researchCentre/
- 

#### <span id="page-5-0"></span>Progetti (Project - PRJ)

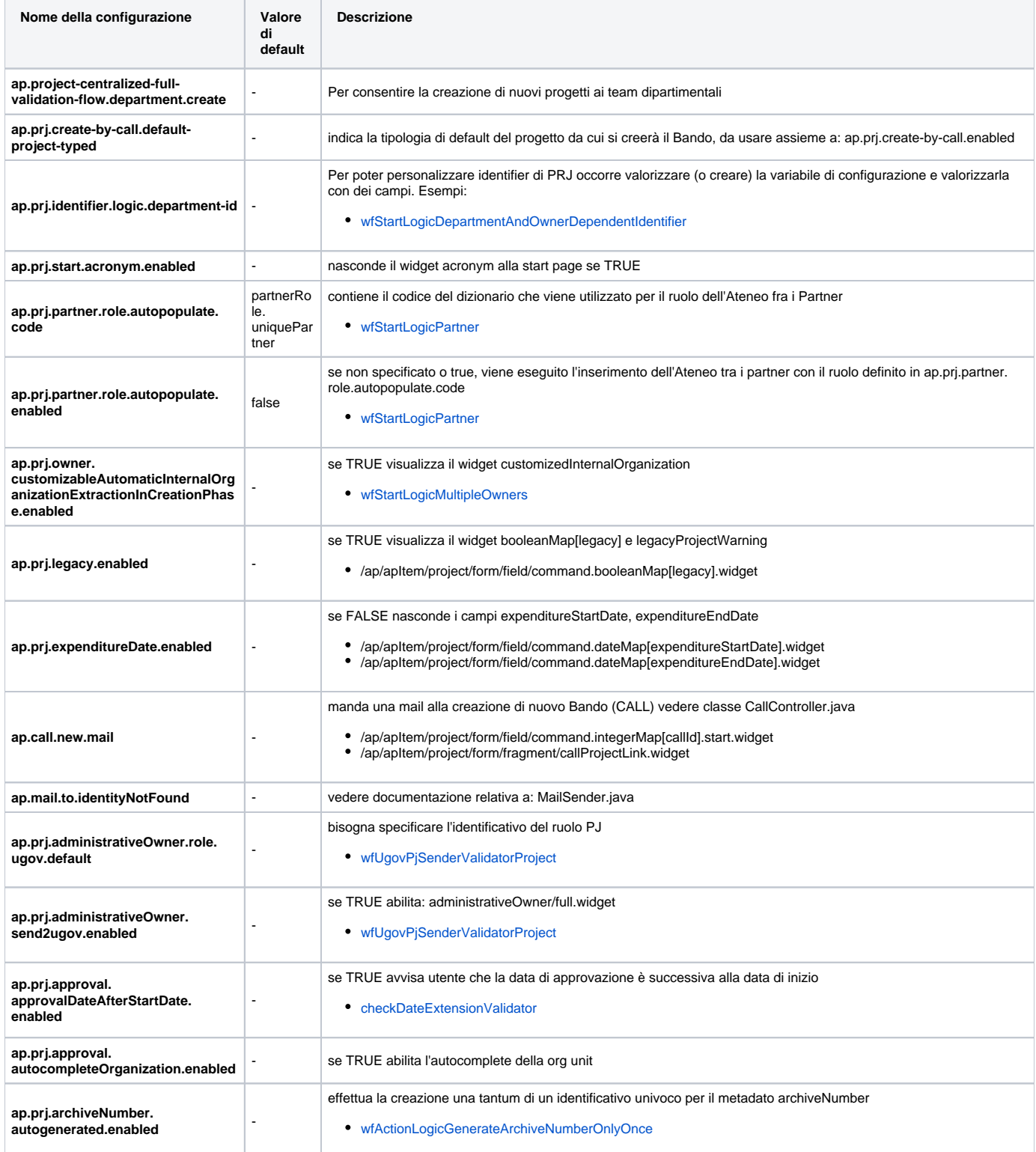

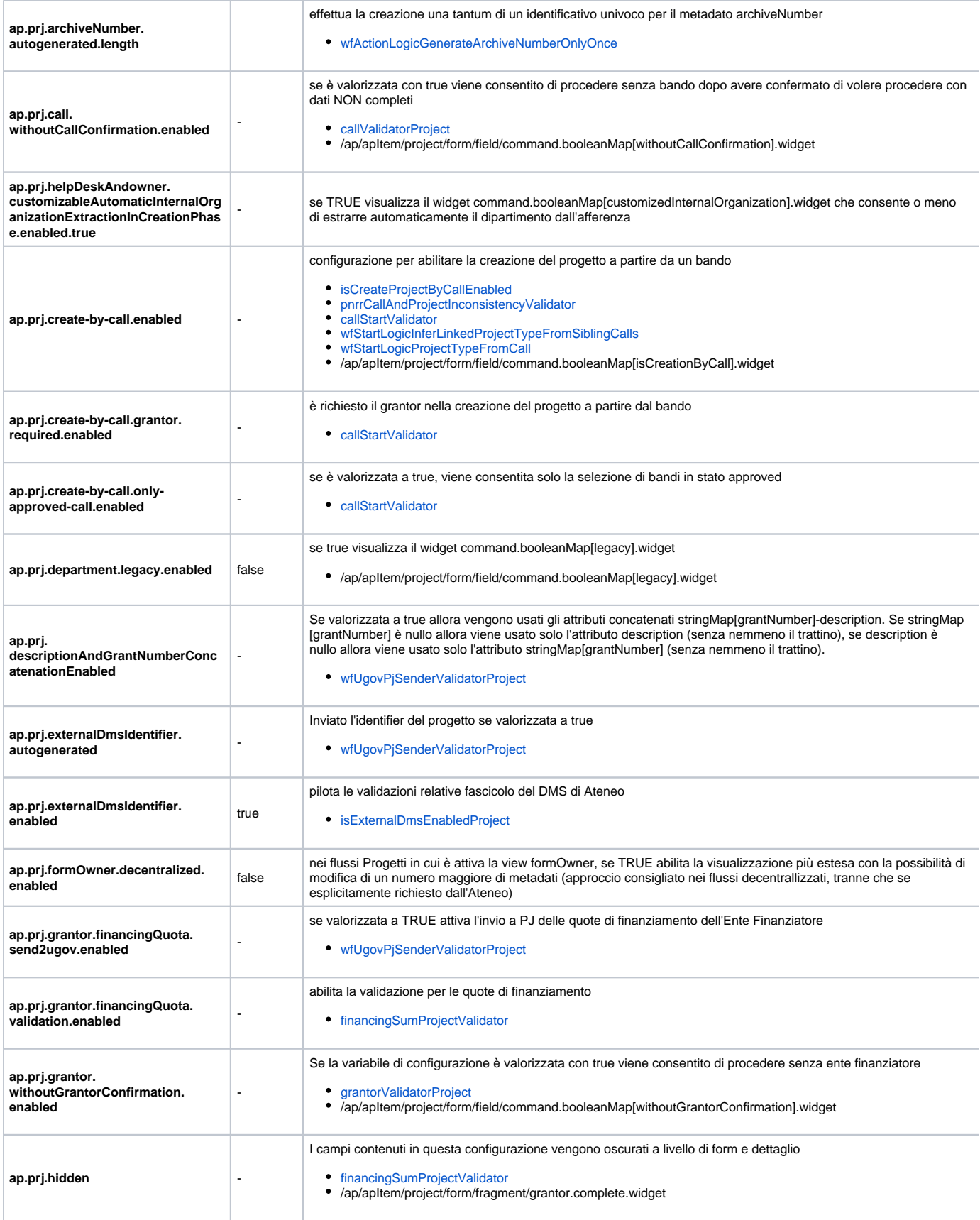

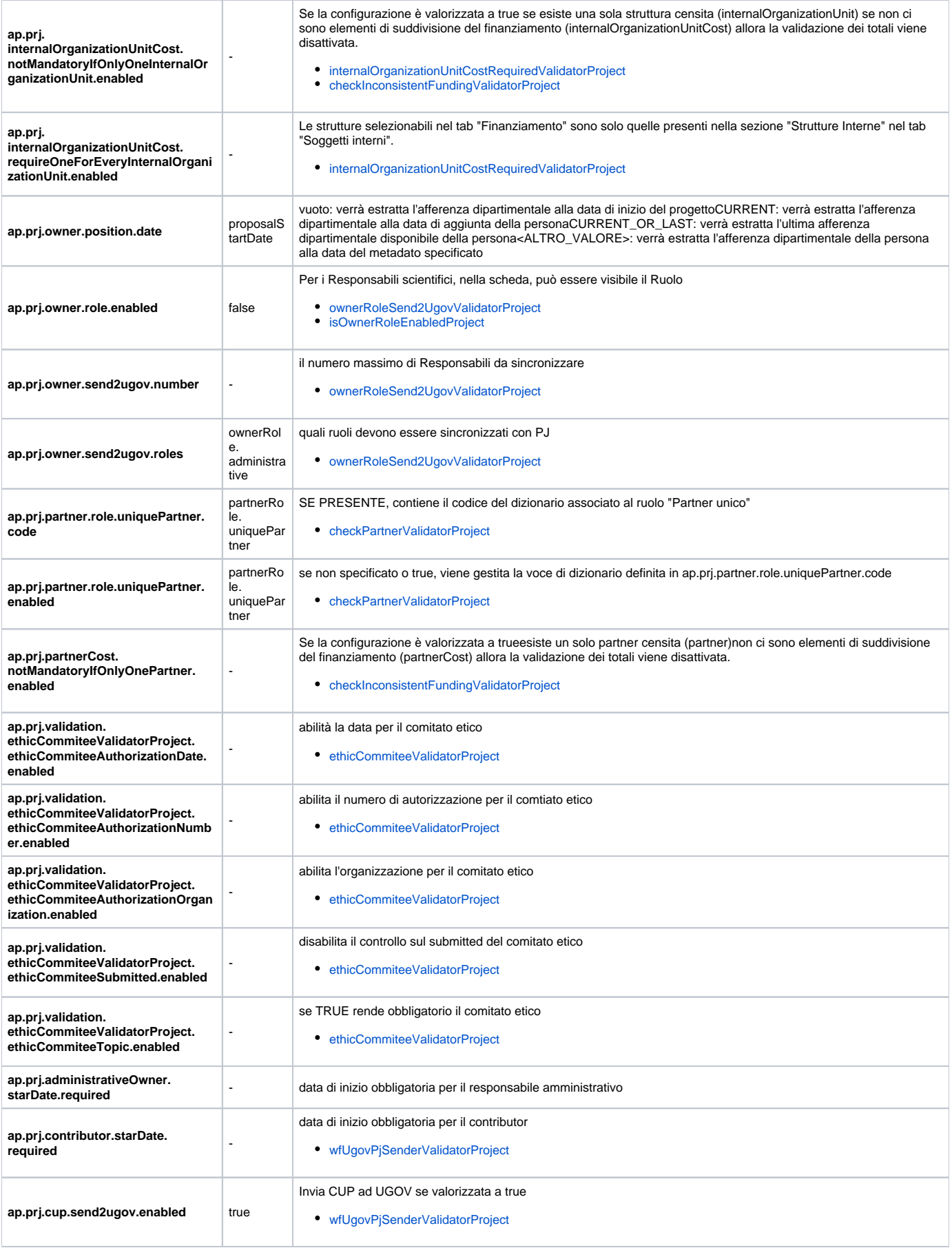

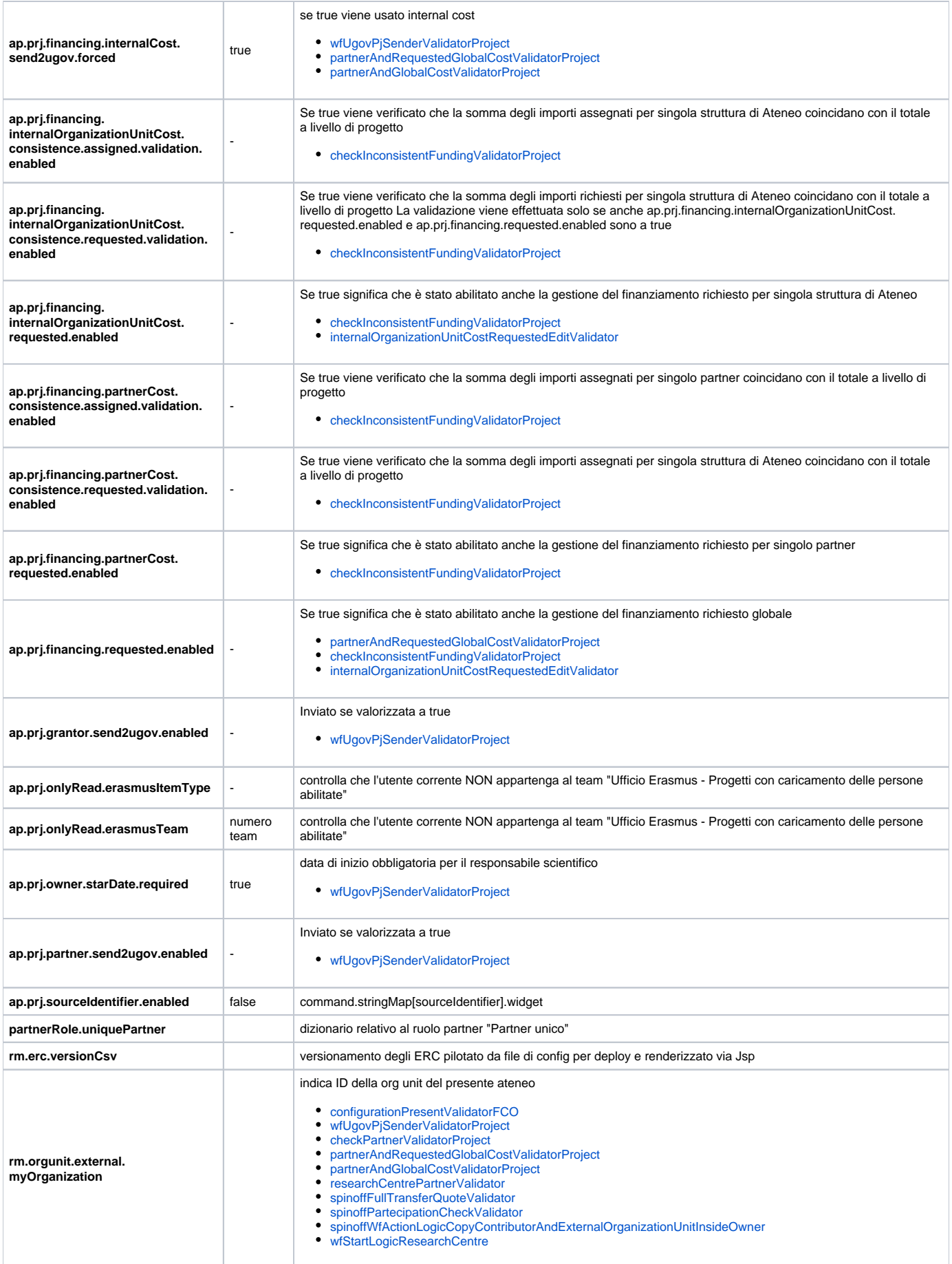

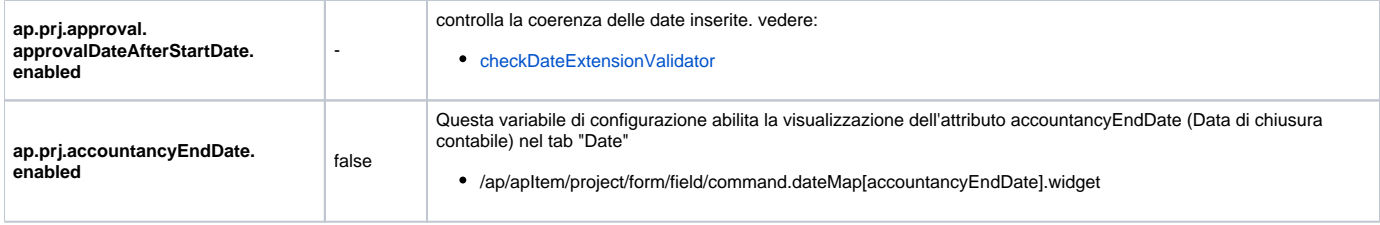

#### <span id="page-9-0"></span>Contratti (contract - CON)

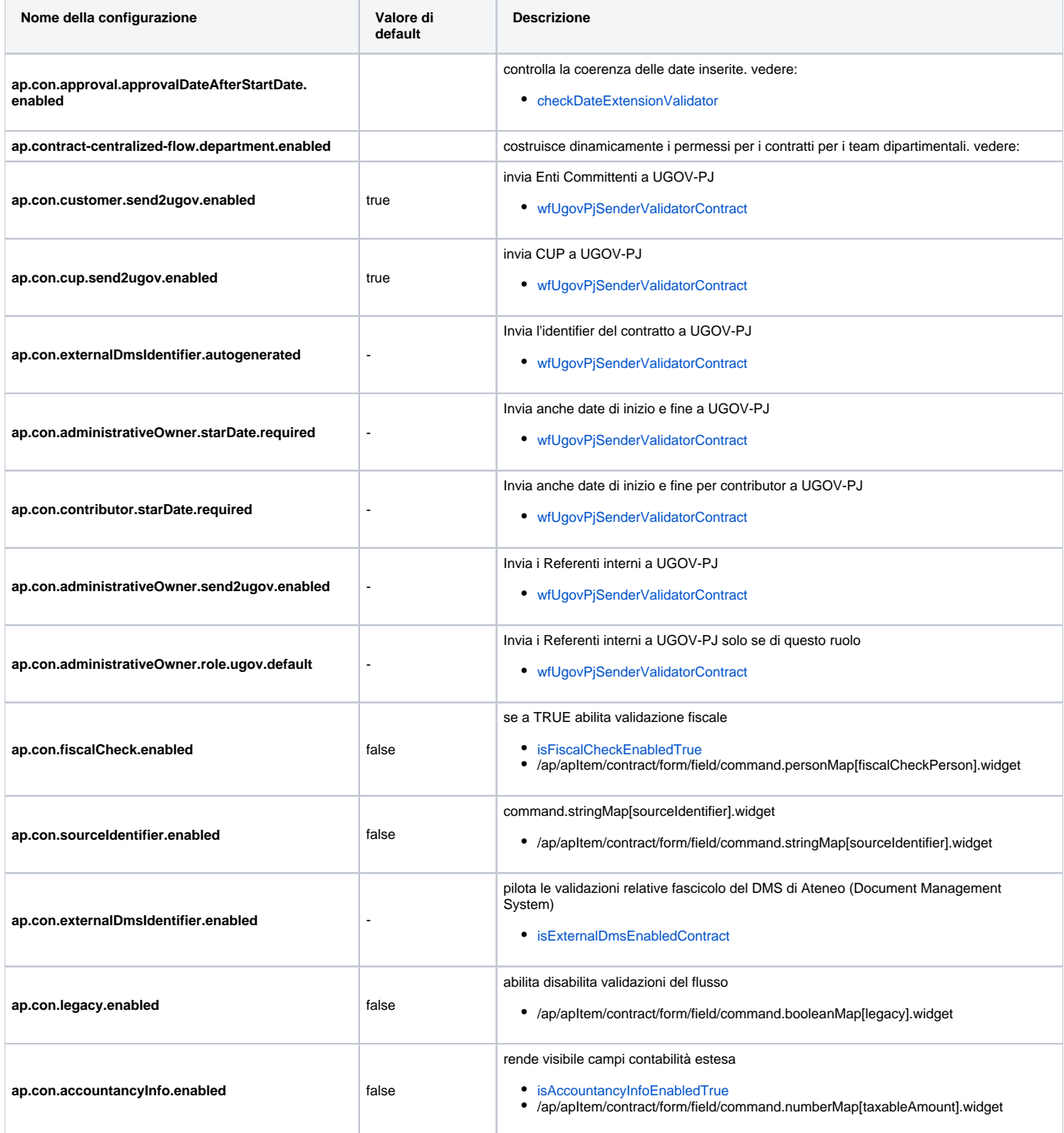

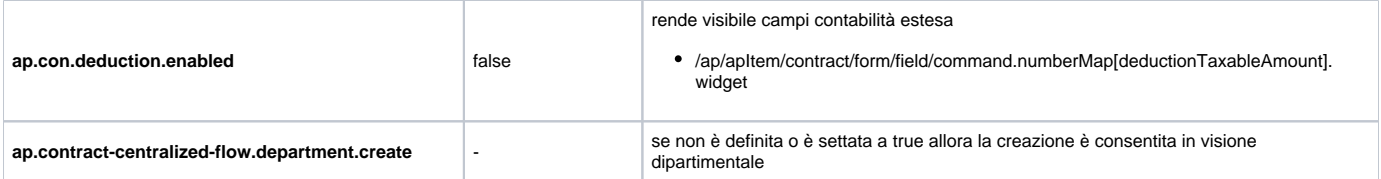

#### <span id="page-10-0"></span>Bandi di finanziamento (call - CALL)

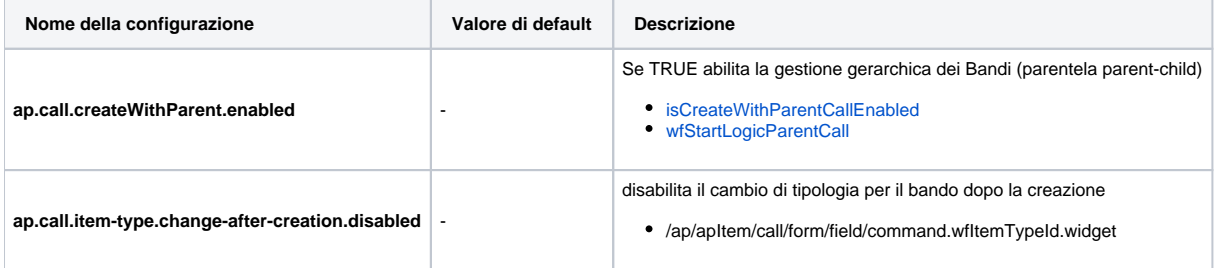

#### <span id="page-10-1"></span>Grandi attrezzature (equipment - EQP)

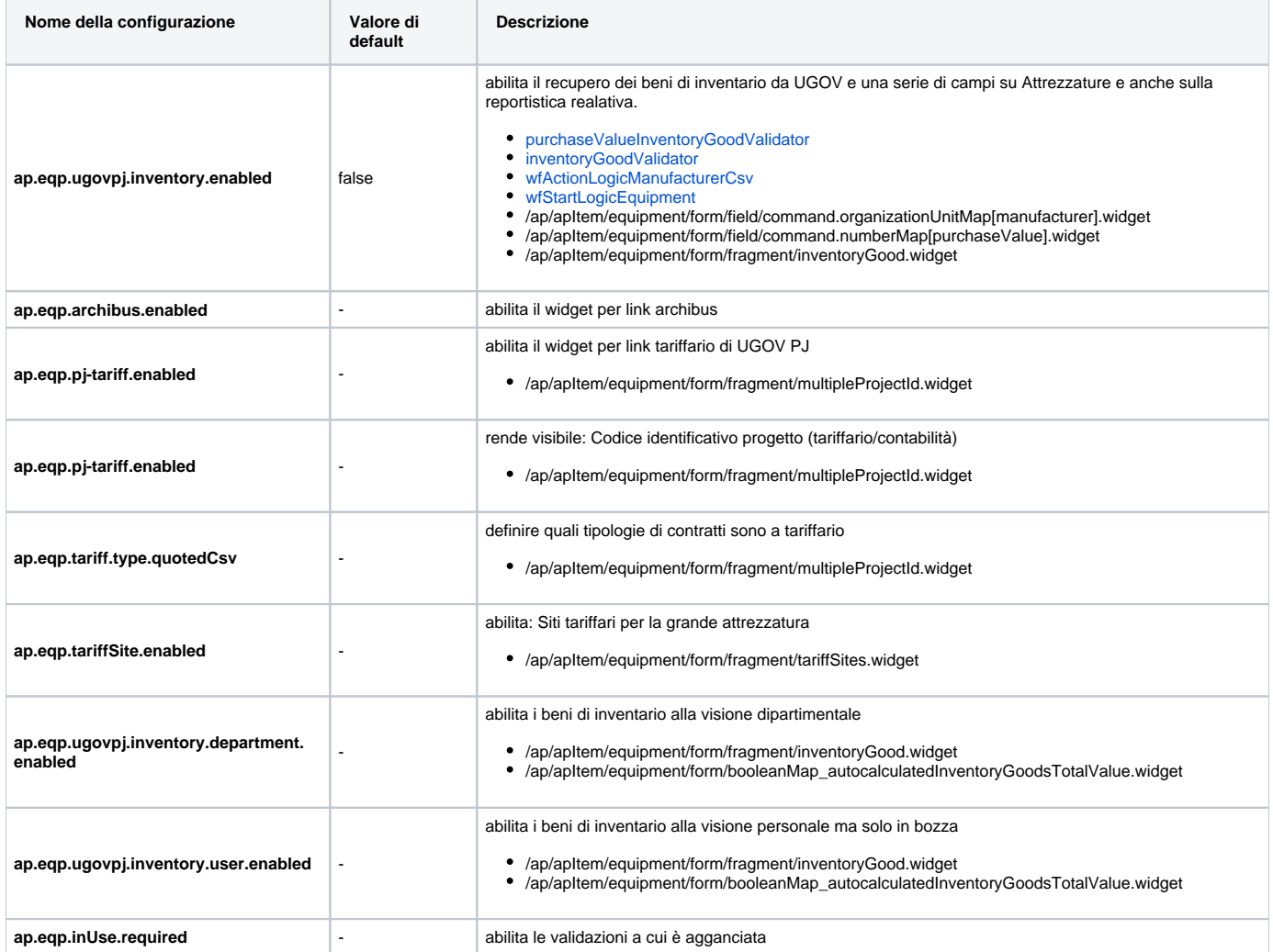

#### <span id="page-10-2"></span>Laboratori (laboratory - LAB)

<span id="page-10-3"></span>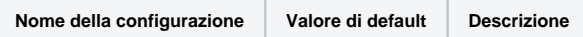

#### Brevetti (patent - PAT)

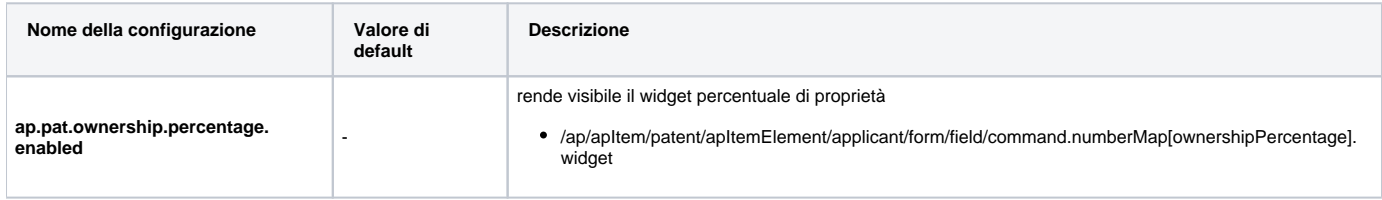

#### <span id="page-11-0"></span>Terza Missione (public engagement - PEN)

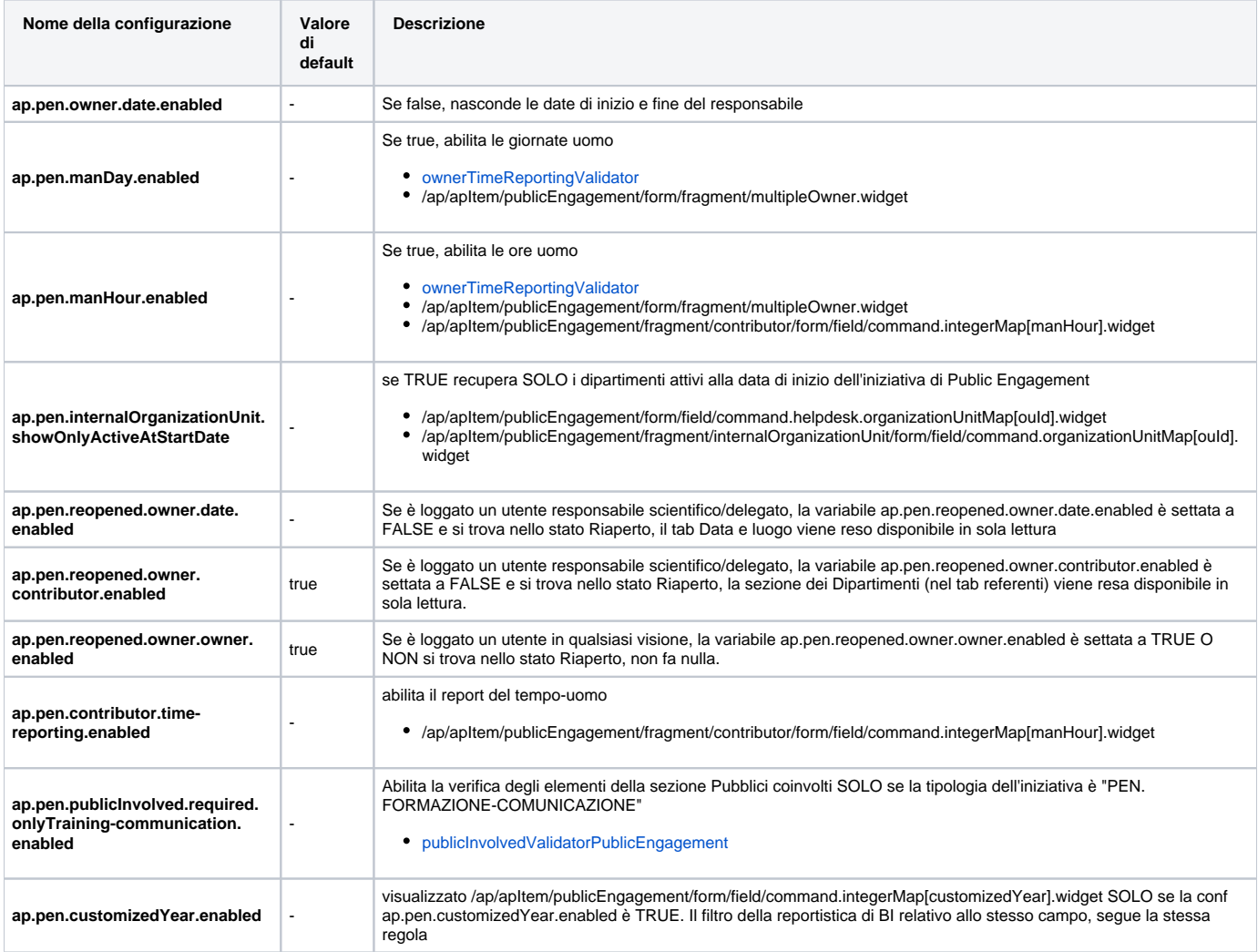

## <span id="page-11-1"></span>Centri di ricerca (researcCentre - RSC)

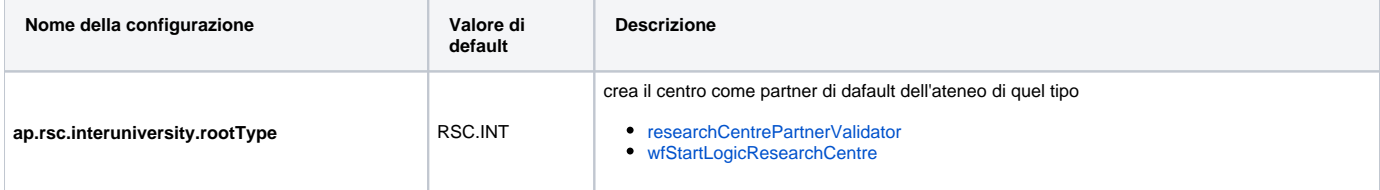

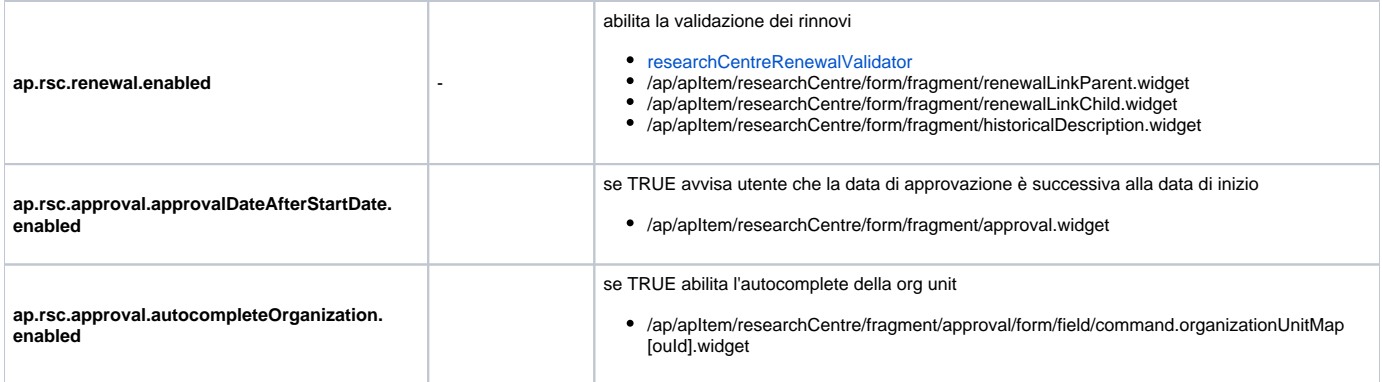

## <span id="page-12-0"></span>Spin-off (spinoff - SPI)

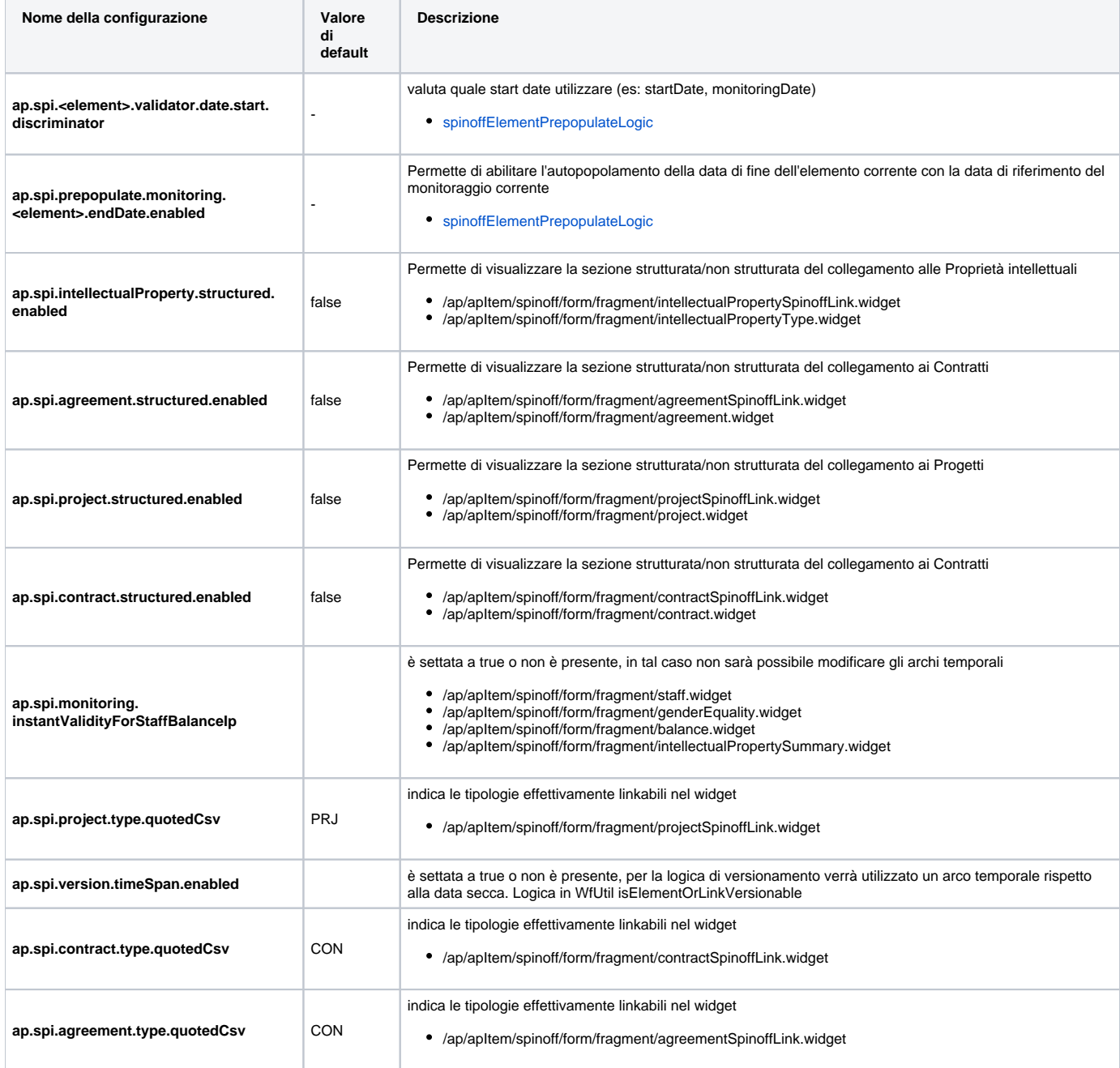

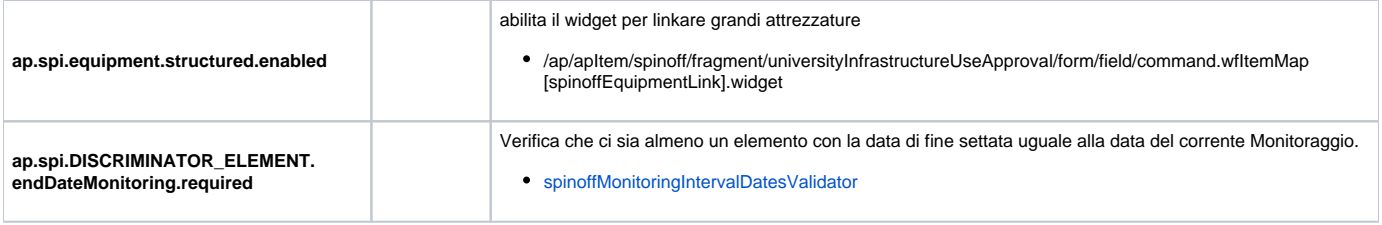

## <span id="page-13-0"></span>Gruppi di ricerca (workGroup - WKG)

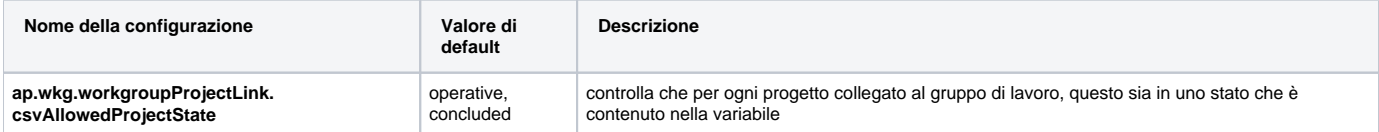